**Kramer Electronics, Ltd.**

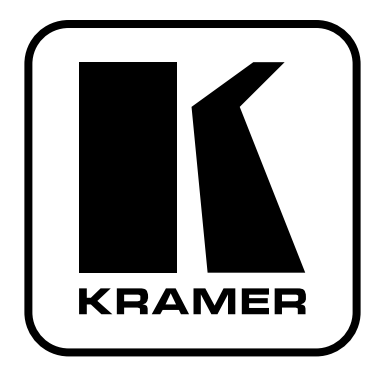

# **РУКОВОДСТВО ПО ЭКСПЛУАТАЦИИ**

**Мультистандартный кодер-декодер видеосигнала MultiCoder®**

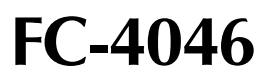

## **СОДЕРЖАНИЕ**

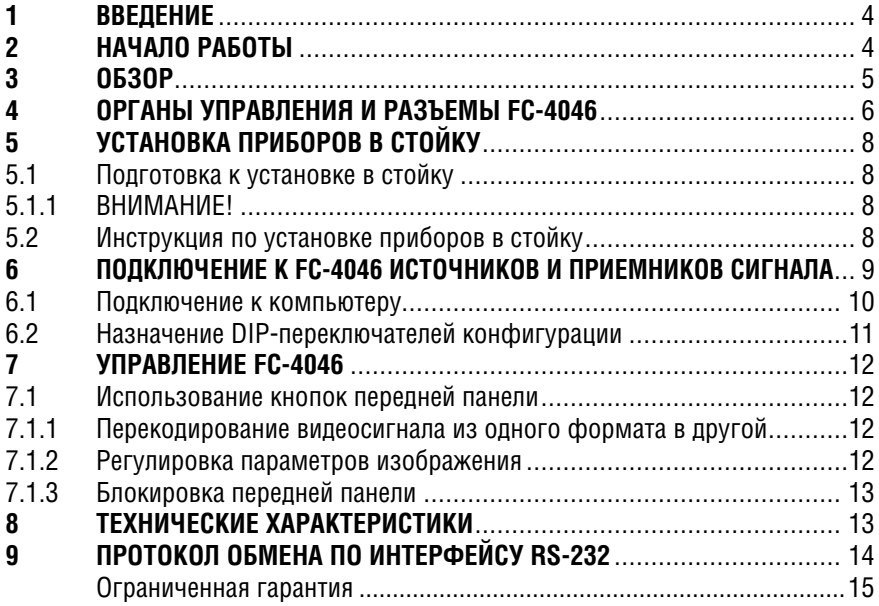

### $\mathbf 1$ **RRFAFHUF**

Вас приветствует компания Kramer Electronics. Основанная в 1981 году. она предлагает профессионалам в области видео, звука и презентаций решения для огромного числа проблем, с которыми им приходится сталкиваться в повседневной работе - решения, созданные в творческом поиске, уникальные, но при этом доступные по цене. У качества нет пределов, и за последние годы большая часть наших изделий была переработана и усовершенствована. Наш модельный ряд, насчитывающий более 350 приборов, сейчас подразделяется по функциональности на 8 групп<sup>1</sup>.

Поздравляем вас с покупкой мультистандартного кодера-декодера виде $ocn$ гнала FC-4046 MultiCoder<sup>®</sup> компании Kramer. Он прекрасно подходит для следующих типовых применений:

- студии видеопроизводства, монтажа и тиражирования видеопрограмм
- объединение приборов, работающих с различным форматом сиг- $\bullet$ напа.

В комплект поставки вхолят:

- прибор **FC-4046**
- 
- нуль-модемный адаптер
- это руководство по эксплуатации<sup>3</sup>.

#### $2^{\circ}$ НАЧАЛО РАБОТЫ

Перед началом работы рекомендуем:

- аккуратно извлечь оборудование из упаковки, сохранив коробку и упаковочный материал - в булушем они могут пригодиться для транспортировки прибора
- изучить это руководство по эксплуатации
- использовать высококачественные кабели компании Kramer, предназначенные для сигналов высокого разрешения<sup>4</sup>.

5. интерфейсы для передачи сигналов по витой паре: 6. принадлежности и стоечные адаптеры: 7: преобразователи развертки и масштабаторы: 8: кабели и разъемы

<sup>11:</sup> усилители-распределители: 2: видео- и аудиокоммутаторы, матричные коммутаторы и контроллеры:

<sup>3:</sup> видео-, аудио-, VGA/XGA-процессоры; 4: преобразователи формата и процессоры синхронизации;

<sup>&</sup>lt;sup>2</sup> Рекоменлуется использовать только сетевой шнур, вхоляший в комплект поставки прибора.

 $3$  Самую свежую версию руковолства по эксплуатации можно получить с сайта компании: http://www. kramerelectronics.com/.

<sup>&</sup>lt;sup>4</sup> Полный список кабелей Kramer можно найти на веб-сайте компании по адресу http://www. kramerelectronics com/

### $\mathbf{3}$ **OF3OP**

Мультистандартный колер-леколер видеосигнала Kramer FC-4046  $\mathit{MultiCoder}^{\circledcirc}$  предназначен для двунаправленного преобразования формата видеосигнала: аналогового или цифрового RGB и YUV в композитный или Ү/С и наоборот. Оператор выбирает нужный источник, и преобразованный видеосигнал одновременно выдается во всех форматах.

Этот прибор:

- имеет аналоговые входы и выходы, совместимые с форматами сигнала и телевизионными системами, имеющими сейчас широкое распространение
- имеет высокую степень автоматизации, прост в управлении и имеет возможность полноценной регулировки параметров изображения ProcAmp
- имеет маркировку у каждого DIP-переключателя, позволяющую легко определить его назначение
- автоматически распознает телевизионную систему входного сигнала<sup>1</sup>: PAL B/D/G/IM/M/N/Nc, NTSC3,58/4,43 и SECAM и выдает сигнал в системах PAL B/D/G/H/I/Nc/60 и NTSC3,58/4,43<sup>2</sup>
- имеет композитные, УС и компонентные входы и выходыз
- выдает сигнал одновременно в композитном. УС и компонентном (RGB или YUV) форматах
- может быть использован как мультиформатный коммутатор, всегда  $\bullet$ выдающий сигнал во всех форматах
- имеет в своем составе энергонезависимую память, в которой при выключении сохраняются последние настройки прибора
- управляется кнопками передней панели или дистанционно через интерфейс RS-232 от сенсорной панели, компьютера или другого контроллера с этим интерфейсом:

Чтобы при работе с FC-4046 получить наилучшие результаты:

- используйте только высококачественные кабели. Это позволяет заши- $\bullet$ титься от помех, избежать потерь сигнала из-за плохого согласования и не допустить повышения уровня шума (что часто случается в плохих кабелях)
- обеспечьте отсутствие помех от нахоляшихся рялом электроприборов. которые могут серьезно повлиять на качество сигнала
- установите прибор в сухом месте без чрезмерного солнечного света и пыпи

<sup>&</sup>lt;sup>3</sup> Прибор не выполняет масштабирование сигнала и не меняет частоту развертки. Например, результатом преобразования входного сигнала в телевизионной системе РАЦ будет сигнал с чересстрочной разверткой и частотой полей 50 Гц на выходе RGB.

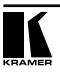

<sup>&</sup>lt;sup>1</sup> Когда пятый DIP-переключатель. AUTO, находится в положении ON,

<sup>&</sup>lt;sup>2</sup> Поддерживаются не всякие варианты перекодировки. Например, нельзя преобразовать PAL **B** NTSC

# **4 ОРГАНЫ УПРАВЛЕНИЯ И РАЗЪЕМЫ FC-4046**

На рис. 1 показаны, а в табл. 1 и 2 описаны передняя и задняя панели **FC-4046**.

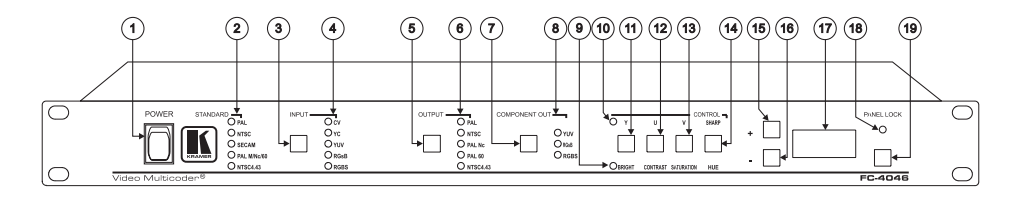

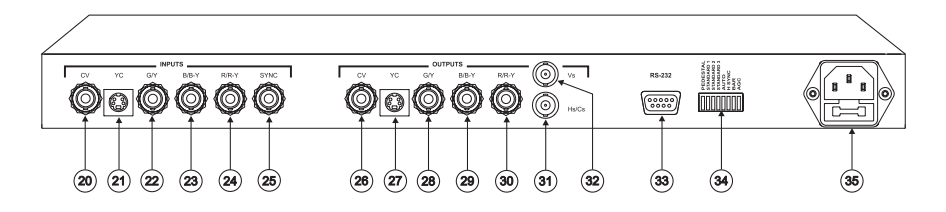

Рис. 1. FC-4046 MultiCoder®

Таблица 1. Органы управления, расположенные на передней панели FC-4046

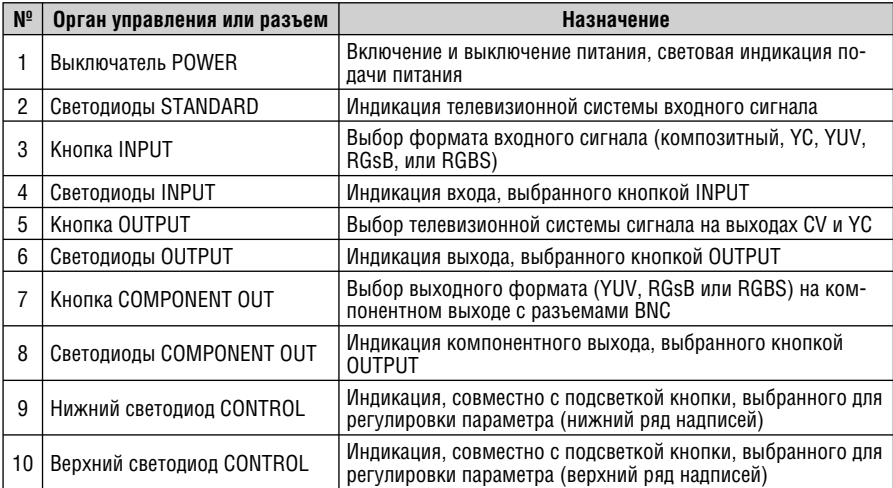

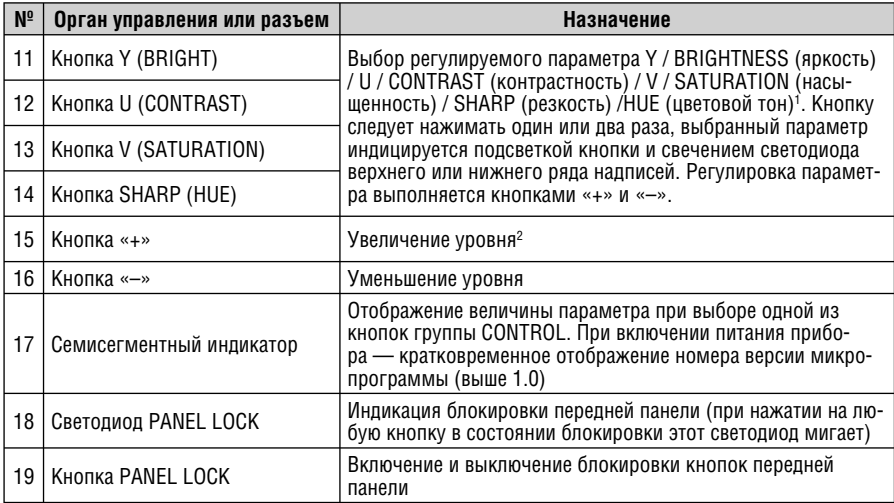

Таблица 2. Органы управления, расположенные на задней панели FC-4046

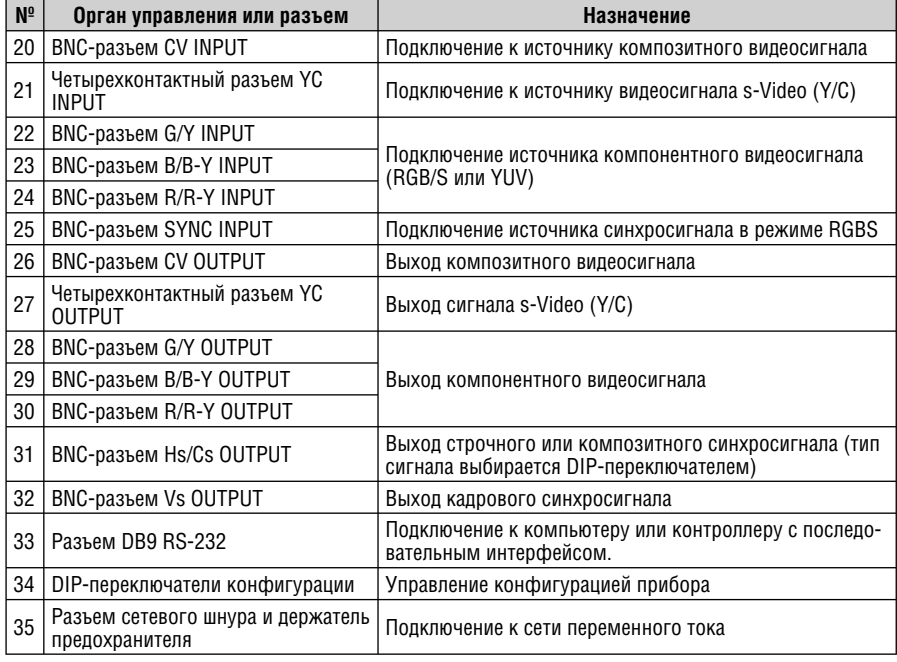

1 В некоторых форматах сигнала некоторые регулировки недоступны. 2 Кнопки изменения уровня работают только после выбора параметра кнопками группы CONTROL.

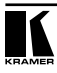

# **5 УСТАНОВКА ПРИБОРОВ В СТОЙКУ**

В этом разделе описывается установка приборов в стойку: подготовительные работы (раздел 5.1) и сам процесс установки (раздел 5.2)

## **5.1 Подготовка к установке в стойку**

Перед установкой приборов в стойку удостоверьтесь в соответствии параметров окружающей среды рекомендованным значениям:

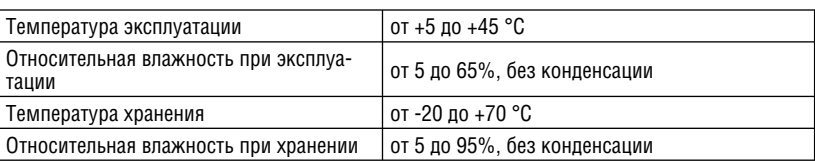

Таблица 3. Рекомендованные диапазоны температуры и влажности

## **5.1.1 ВНИМАНИЕ!**

При установке прибора в 19-дюймовую стойку удостоверьтесь, что:

- 1. Стойка находится в помещении с рекомендованной температурой и влажностью. Следует иметь в виду, что в закрытой стойке с большим числом установленных приборов температура может превышать комнатную.
- 2. После установки прибора в стойку ему будет обеспечена достаточная вентиляция.
- 3. Прибор будет установлен в подходящую для него горизонтальную позицию стойки.
- 4. Подключение прибора не вызовет перегрузки линии питания стойки. Перегрузка цепей питания может привести к повреждению схем защиты и силовой проводки. Необходимую информацию о допустимой мощности можно узнать из таблички, имеющейся на приборах. Там же содержится информация о номинальном токе предохранителя.
- 5. Прибор надежно заземлен и включен в розетку с заземляющим контактом. Обратите особое внимание на сетевые удлинители. Прибор должен подключаться к электросети только сетевым шнуром, входящим в комплект его поставки.

## **5.2 Инструкция по установке приборов в стойку**

Для установки прибора в 19-дюймовую стойку установите его в направляющие, вдвиньте до упора и зафиксируйте винтами через четыре отверстия в передней панели. Установку прибора в стойку всегда следует выполнять до подключения каких-либо кабелей и включения в сеть.

# **6 ПОДКЛЮЧЕНИЕ К FC-4046 ИСТОЧНИКОВ И ПРИЕМНИКОВ СИГНАЛА**

Для подключения к **VP-4046** источников и приемников сигнала (рис. 2):

- 1. Отключите питание **VP-4046** и питание всех подключаемых к нему устройств
- 2. Подключите один или несколько источников видеосигнала:
	- источник композитного видеосигнала (например, видеокамеру) к BNC-разъему CV INPUT
	- источник сигнала s-Video (например, плейер s-Video) к четырехконтактному разъему Y/C INPUT
	- источник компонентного видеосигнала (например, DVD-проигрыватель) к BNC-разъемам G/Y, B/B-Y и R/R-Y
- 3. Подключите приемники видеосигнала:
	- композитного (например, дисплей) к BNC-разъему CV OUTPUT
	- s-Video (например, дисплей) к четырехконтактному разъему YC OUTPUT
	- компонентного (например, проектор) к BNC-разъемам G/Y, B/B-Y и R/R-Y OUTPUT
- 4. Подключите сетевой шнур.
- 5. Подключите компьютер или другое устройство управления с интерфейсом RS-232 (при необходимости, см. раздел 6.1)
- 6. Установите DIP-переключатели конфигурации в нужное положение (см. раздел 6.2).
- 7. Включите питание **VP-4046**, а затем питание всех подключенных к нему устройств.

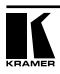

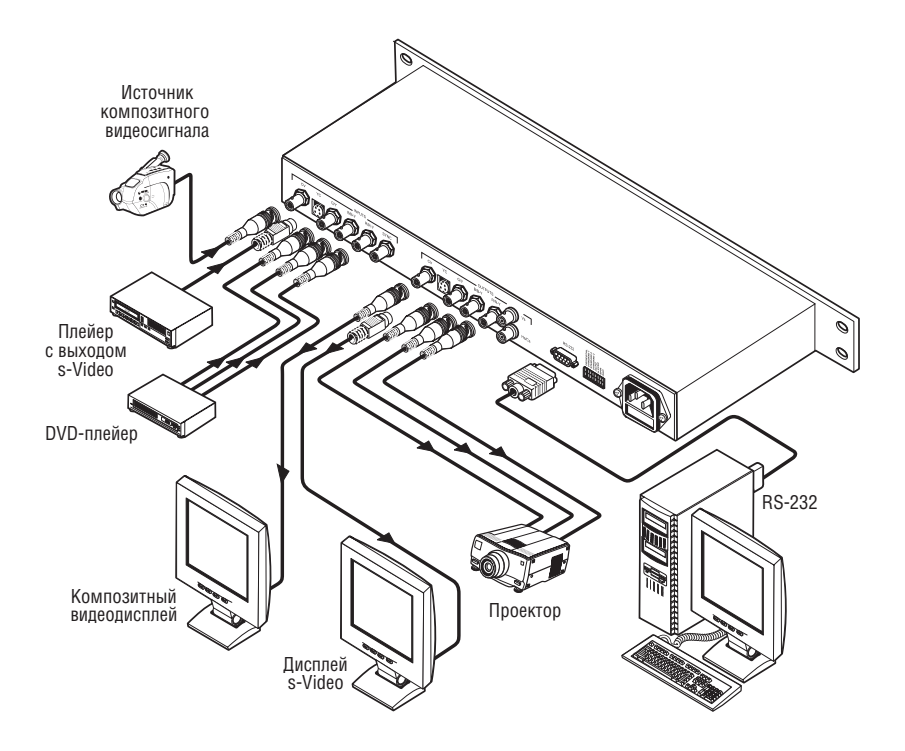

Рис. 2. Подключение источников и приемников сигнала к FC-4046

## **6.1 Подключение к компьютеру**

Для подключения **FC-4046** к компьютеру рекомендуется использовать нуль-модемный адаптер, входящий в комплект поставки прибора. Вставьте нуль-модемный адаптер в разъем DB9 RS-232 на задней панели **FC-4046**  и девятижильным кабелем с прямой разводкой соедините его с разъемом порта RS-232 компьютера.

Для подключения **FC-4046** к компьютеру без использования нуль-модемного адаптера соедините разъем DB9 RS-232 на задней панели **VP-4046**  и разъем последовательного порта компьютера в соответствии со схемой на рис. 3.

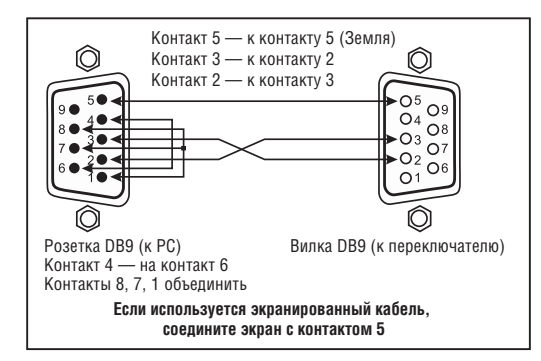

Рис. 3. Подключение компьютера без использования нуль-модемного адаптера

## **6.2 Назначение DIP-переключателей конфигурации**

Восемь DIP-переключателей конфигурации показаны рис. 4, их назначение описывается в табл. 4.

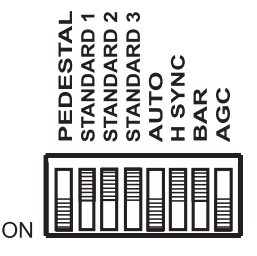

Рис. 4. DIP-переключатели конфигурации в положении заводской установки

| Переключатель |            | Назначение                                                                                                    |
|---------------|------------|----------------------------------------------------------------------------------------------------|
|               | PEDESTAL   | ON — пьедестал включен (сдвиг уровня черного на 7.5 ед. IRE для рабо-<br>ты в NTSC), OFF - пьедестал выключен                                                                                |
|               | STANDARD 1 |                                                                                                    |
| 3             | STANDARD 2 | Выбор телевизионной системы входного сигнала (см. табл. 5)                                                                                                    |
|               | STANDARD 3 |                                                                                                    |
|               | AUTO       | ON — автоопределение телевизионной системы (установки DIP-пере-<br>ключателей STANDARD 1 – STANDARD 3 игнорируются), OFF — задание<br>телевизионной системы DIP-переключателями <sup>1</sup> |

Таблица 4. Назначение DIP-переключателей конфигурации

<sup>1</sup> При включенном автоопределении выбор будет вестись между PAL, NTSC и SECAM, если все три переключателя STANDARD находятся в положении OFF, и между всеми системами, если все три переключателя находятся в положении ON. Однако в этой ситуации автоопределение может работать ненадежно, поэтому использовать его таким образом не рекомендуется.

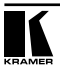

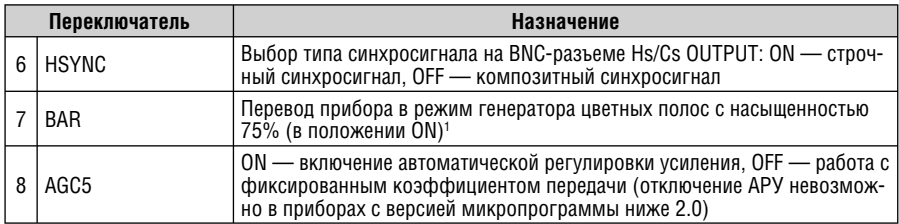

### Таблица 5. Установка телевизионной системы входного сигнала (при выключенном автоопределении)

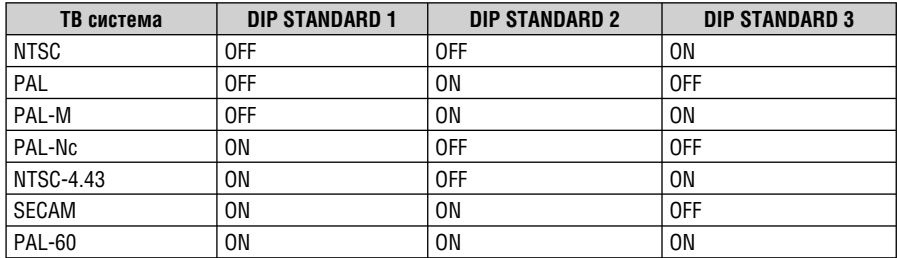

# **7 УПРАВЛЕНИЕ FC-4046**

**FC-4046** можно управлять с помощью:

- кнопок на передней панели
- дистанционно через интерфейс RS-232 с помощью сенсорной панели, компьютера или другого контроллера с этим интерфейсом.

## **7.1 Использование кнопок передней панели**

**7.1.1 Перекодирование видеосигнала из одного формата в другой**

Выберите нужный вход кнопкой INPUT. Выбор индицируется светодиодом INPUT.

## **7.1.2 Регулировка параметров изображения**

Для регулировки определенного параметра изображения:

1. Нажмите нужную кнопку группы CONTROL один или два раза и выберите нужный параметр. Включится подсветка выбранной кнопки, а на семисегментном индикаторе будет отображена текущая величина параметра.

<sup>1</sup> При использовании FC-4046 в режиме генератора цветных полос рекомендуется подключить к нему внешний источник композитного видеосигнала (с частотой кадров 50 или 60 Гц в зависимости от нужной выходной телевизионной системы). Это нужно для стабилизации частоты цветовой поднесущей.

2. Нажимая кнопки «+» и «-», увеличьте или уменьшите величину регулируемого параметра до нужного значения, контролируя ее по показаниям индикатора.

Для быстрого изменения величины параметра удерживайте нужную кнопку «+» или «-» нажатой и отпустите по достижении нужного значения. Если цифры на семисегментном индикаторе перестали меняться, то это значит, что достигнуто минимальное или максимальное значение параметра.

## 7.1.3 Блокировка передней панели

Пля препотвращения случайного или прелнамеренного изменения состояния прибора рекомендуется заблокировать кнопки передней панели.

**Для блокирования FC-4046:** 

нажмите и удерживайте кнопку PANEL LOCK приблизительно 2 секунды до включения подсветки, подтверждающей блокировку. После этого нажатие на кнопки не будет приводить ни к каким результатам, кроме мигания кнопки *LOCK* (напоминания о том, что передняя панель прибора заблокирована). Однако даже при заблокированной передней панели прибором можно управлять с компьютера.

Для разблокирования FC-4046:

нажмите и удерживайте кнопку PANEL LOCK в течение примерно 2 секунд до гашения ее подсветки.

## ТЕХНИЧЕСКИЕ ХАРАКТЕРИСТИКИ  $\mathbf{R}$

В таблице 6 представлены технические характеристики<sup>1</sup> FC-4046.

Таблица 6. Технические характеристики мультистандартного кодера-декодера FC-4046

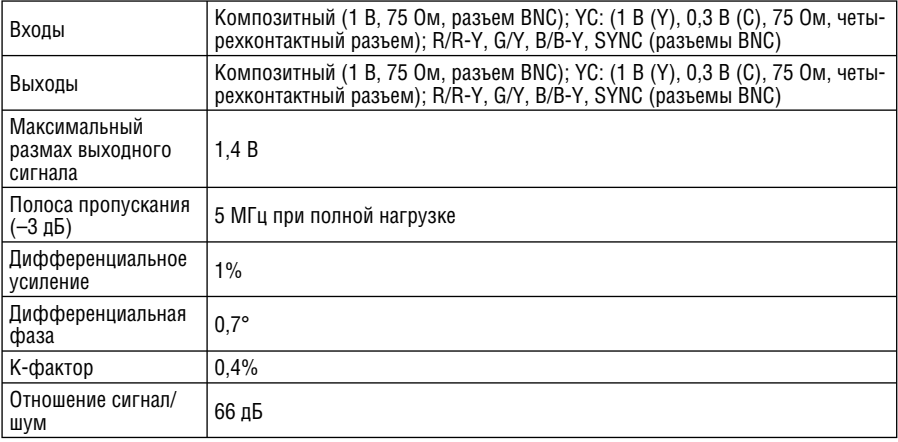

1 Технические характеристики могут быть изменены без уведомления.

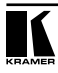

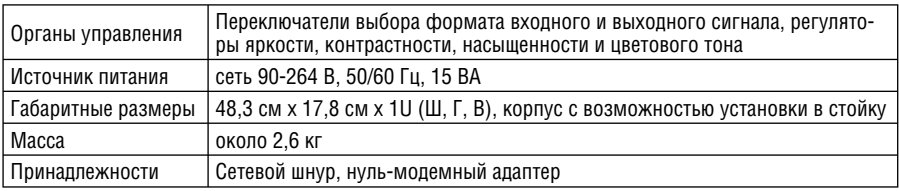

## **9 ПРОТОКОЛ ОБМЕНА ПО ИНТЕРФЕЙСУ RS-232**

К моменту выхода этого руководства в свет протокол обмена не был готов к публикации. Самую свежую информацию см. на веб-сайте компании Kramer (http://www.kramerelectronics.com).

## **Ограниченная гарантия**

Kramer Electronics (далее — Kramer) гарантирует качество изготовления данного изделия и отсутствие дефектов в использованных материалах на оговорённых далее условиях.

#### **Срок гарантии**

Гарантия распространяется на детали и качество изготовления в течение трех лет со дня первичной покупки изделия.

#### **Кто обеспечивается гарантией**

Гарантией обеспечивается только первичный покупатель изделия.

#### **На что гарантия распространяется, а на что — нет**

Исключая перечисленные ниже пункты, гарантия покрывает случаи дефектности материалов или некачественного изготовления данного изделия. Гарантия не распространяется на:

- 1. Любые изделия, не распространяемые Kramer или приобретённые не у авторизованного дилера Kramer. Если Вы не уверены, является ли торгующая организация уполномоченным представителем Kramer, свяжитесь, пожалуйста, с одним из наших агентов, перечисленных в списке на web-сайте www.kramerelectronics.com.
- 2. Любые изделия, серийный номер на которых испорчен, изменён или удалён.
- 3. Повреждения, износ или неработоспособность, являющиеся следствием:
	- i) Аварии, применения не по назначению, неправильного обращения, небрежного обращения, пожара, наводнения, молнии или иных природных явлений.
	- ii) Изменения конструкции или невыполнения требований инструкции, прилагаемой к изделию.
	- iii) Ремонта или попытки ремонта кем-либо, кроме уполномоченных представителей Kramer.
	- iv) Любой транспортировки изделия (претензии следует предъявлять службе доставки).
	- v) Перемещения или установки изделия.
	- vi) Любого иного случая, не относящегося к дефектам изделия.
	- vii) Неправильного использования упаковки, корпуса изделия, применения кабелей и дополнительных принадлежностей совместно с изделием.

#### **Что мы оплачиваем и что не оплачиваем**

Мы оплачиваем работы и материалы, затрачиваемые на изделие, покрываемое гарантией. Не оплачиваются:

- 1. Расходы, сопутствующие перемещению или установке изделия.
- 2. Стоимость первоначального технического обслуживания (настройки), включая регулировки, осуществляемые пользователем или программирование. Данная стоимость определяется дилером Kramer, у которого было приобретено оборудование.
- 3. Затраты на перевозку.

#### **Как получить гарантийное обслуживание**

- 1. Чтобы получить обслуживание изделия, Вы должны доставить устройство (или отправить его, транспортные расходы оплачены) в любой сервисный центр Kramer.
- 2. При необходимости гарантийного обслуживания следует представить помеченный датой покупки товарный чек (или копию) и приложить его к изделию при отправке. Также, пожалуйста, вышлите любой почтой сведения о Вашем имени, названии организации, адресе и описание проблемы.
- 3. Координаты ближайшего уполномоченного сервисного центра Kramer можно узнать у авторизованного дилера.

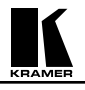

#### **Ограничение подразумеваемых гарантий**

Все подразумеваемые гарантийные обязательства, включая гарантии торговой ценности и соответствия для применения в определённой области, ограничиваются продолжительностью действия данной гарантии.

#### **Исключение повреждений**

Обязательства Kramer по отношению к любым дефектным изделиям ограничиваются ремонтом или заменой изделия, по нашему усмотрению. Kramer не несет ответственность за:

- 1. Повреждения иного имущества, вызванные дефектами данного изделия, ущерб, полученный вследствие неудобства изделия в работе, ущерб при невозможности использования изделия, потери времени, коммерческие потери; или
- 2. Любой другой ущерб, случайный, преднамеренный или иного рода. В некоторых странах могут не действовать ограничения на срок действия подразумеваемой гарантии и/или не допускается исключать или ограничивать гарантию при возникновении случайного или преднамеренного ущерба; таким образом, вышеприведенные ограничения и исключения могут на Вас не распространяться.

Данная гарантия предоставляет вам особые законные права, и Вы также можете воспользоваться другими правами, состав которых зависит от места Вашего проживания.

**Примечание**: Все изделия, возвращаемые Kramer для обслуживания, должны получить первоначальное подтверждение, каковое может быть получено у Вашего дилера.

Данное оборудование прошло проверку на соответствие требованиям:

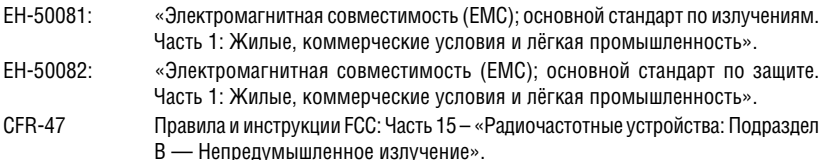

#### **Осторожно!**

- Обслуживание аппаратуры может производить только уполномоченный Kramer технический персонал. Любой пользователь, вносящий изменения или дополнения в конструкцию устройства без ведома изготовителя, теряет разрешение на использование данного оборудования.
- Пользуйтесь источником питания постоянного тока, входящим в комплект поставки.
- Применяйте, пожалуйста, рекомендованные типы соединительных кабелей для подключения устройства к другому оборудованию.

**Перечень организаций, осуществляющих продажу нашей продукции, приведён на нашем web-сайте www.kramerelectronics.com или www.kramer.ru. С данных сайтов можно также отправить письмо в правление компании. Мы рады Вашим вопросам, замечаниям и отзывам.**